# **Radek Pelánek** ŽELVÍ GRAFIKA Exkurze do programování, geometrie a umění

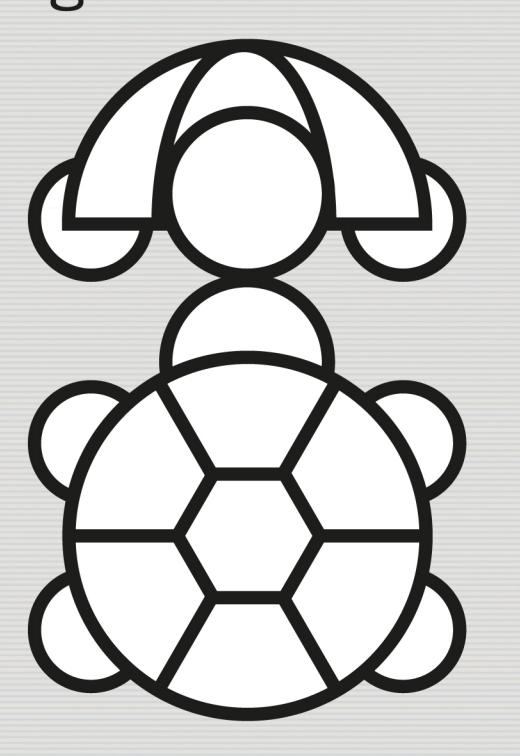

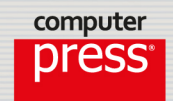

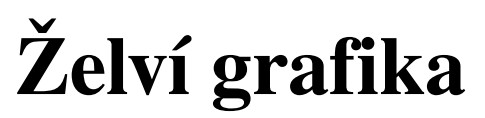

### **Exkurze do programování, geometrie a umění**

Vyšlo také v tištěné verzi

Objednat můžete na **www.computerpress.cz www.albatrosmedia.cz**

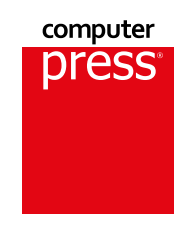

**Radek Pelánek**

**Želví grafika – e-kniha** Copyright © Albatros Media a. s., 2018

Všechna práva vyhrazena. Žádná část této publikace nesmí být rozšiřována bez písemného souhlasu majitelů práv.

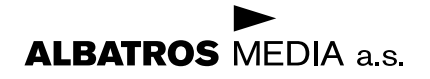

## **Obsah**

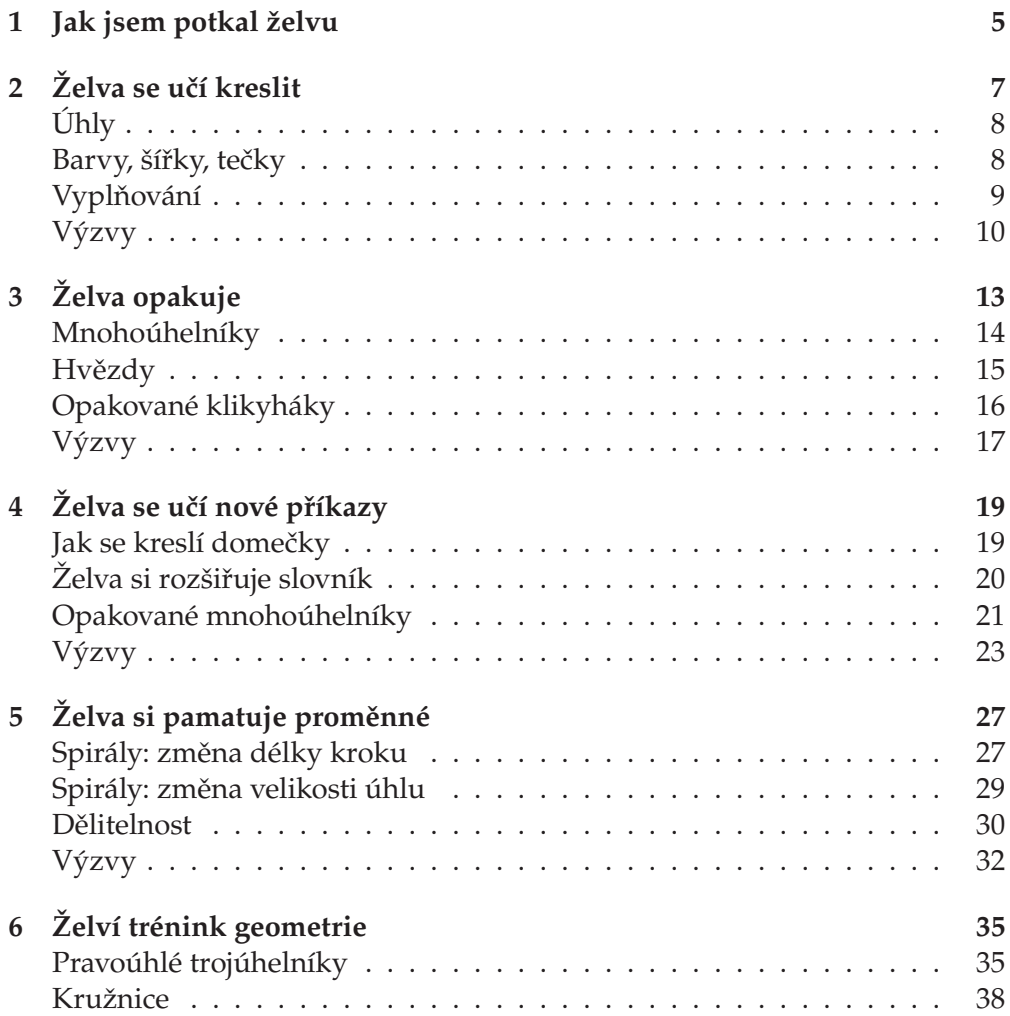

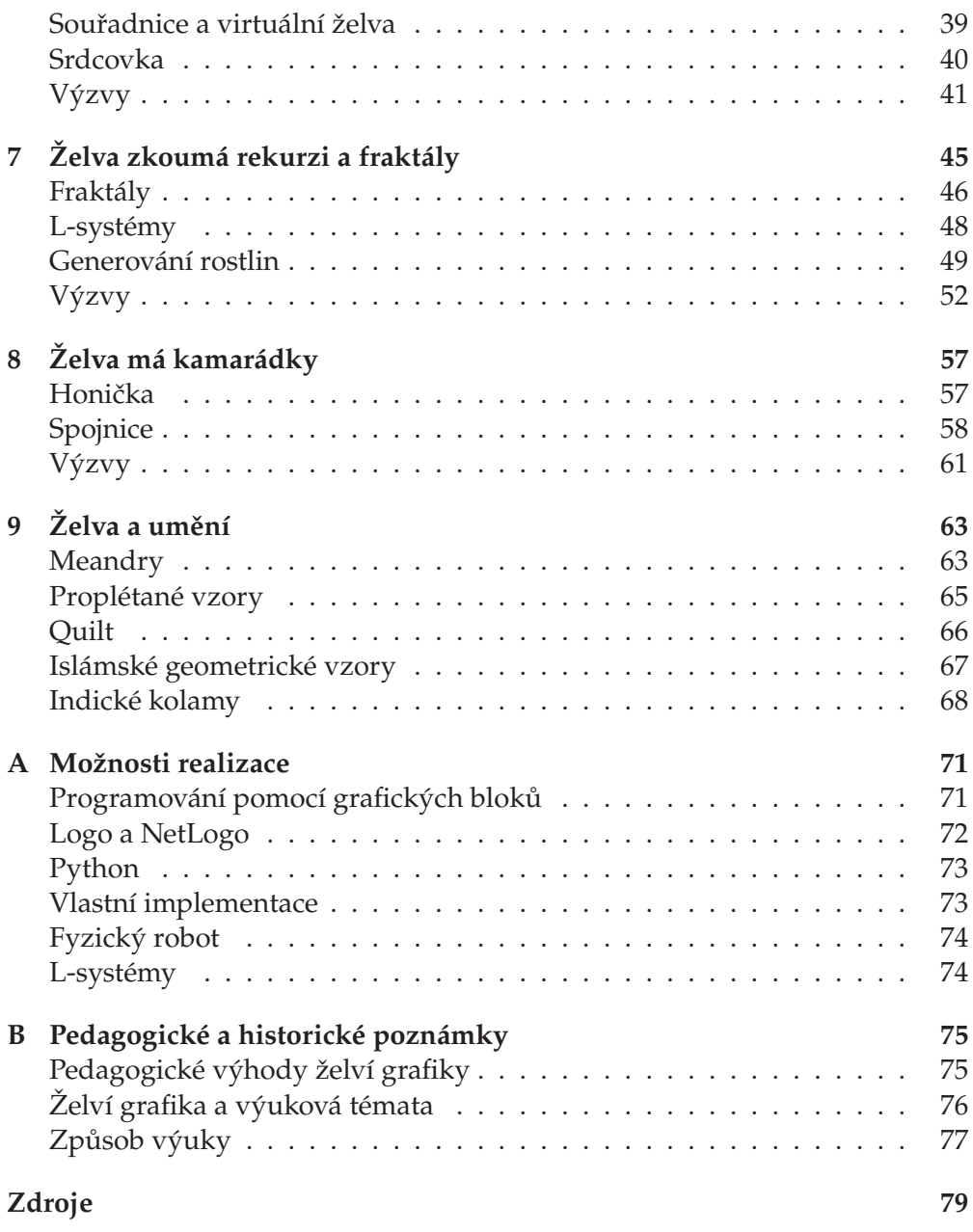

## <span id="page-4-0"></span>**1 Jak jsem potkal želvu**

Pořídil jsem si želvu. Jmenuje se Žofka a není to vůbec obyčejná želva. Brzy jsem si všiml, že umí lozit krásně rovně a zanechává za sebou v písku pěkné čáry. Navíc je velmi inteligentní, takže rozumí různým příkazům. A také se ráda učí nové věci.

Tak jsme spolu začali experimentovat – dali jsme se na kreslení obrázků. Místo do písku kreslíme na papír. Přivázal jsem jí opatrně na ocásek malé pero, kterým dělá čáry. Takže když jí řeknu "běž dopředu, otoč se doprava, běž dopředu, otoč se doleva", vykreslí dvě kolmé čáry. A když tyto příkazy pětkrát zopakuji, vykreslí schody:

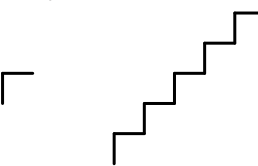

Budu vám vyprávět o tom, jak jsme se s Žofkou učili kreslit čím dál složitější obrázky. Naučili jsme se při tom spoustu věcí o programování, matematice a taky o umění.

Pokusy se želvou byly velmi zajímavé, mimo jiné proto, že želva chyby netrestá, ale odměňuje. Často se mi stalo, že jsem chtěl s pomocí želvy vykreslit nějaký obrázek, ale pokyny, které jsem jí dal, nebyly úplně správně. Žofka vždy obrázek trpělivě vykreslila a výsledek mě mnohdy překvapil – občas byl i hezčí než můj původní záměr. Tak třeba tyto obrázky:

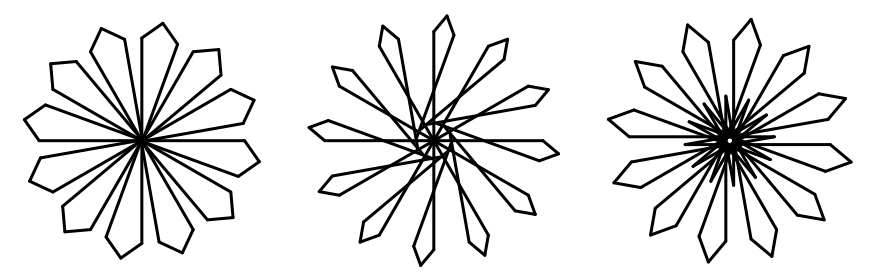

Původně jsem chtěl vykreslit ten první – jednoduchou kytičku. Špatně jsem si ale vypočítal vzdálenosti a úhly, jaké mám želvě zadat, a Žofka tak vykreslila při mých pokusech další dva obrázky, které se mi nakonec líbí víc.

Chtěli byste si vyzkoušet kreslení s námi? Pokud zrovna nemáte po ruce velmi inteligentní a trpělivou želvu, nezoufejte. Želví grafiku si můžete zkusit i na počítači. V příloze na konci knihy najdete přehled možností a rady k jejich použití.

Abyste měli impulz k vlastnímu experimentování, neprozradím vám u všech obrázků, jak přesně jsme je s Žofkou vykreslili, a nechám vám je jako výzvy k samostatnému řešení. Tyto výzvy jsou uvedeny vždy na konci kapitoly a pomocí hvězdiček je vyznačena jejich obtížnost. Neváhejte vymýšlet i další, vlastní výzvy. Když se naučíte přemýšlet jako želva, najdete kolem sebe spoustu zajímavé inspirace.

Pojďte s námi na překvapivě dobrodružnou výpravu, při které potkáme zajímavou společnost zdánlivě nesouvisejících obrázků a pojmů z programování, matematiky a umění: hvězdy, diamanty, Ulamovu spirálu, křivku srdcovku, květ života, Fibonačiho strom, Kochovu vločku, Sierpińského trojúhelník, fraktální kytičky, keltské ornamenty, indické rekurzivní umění i prošívané deky.

## <span id="page-6-0"></span>**2 Želva se učí kreslit**

Nejprve jsme s Žofkou museli zvládnout základní příkazy. Ty úplně nejdůležitější jsem již zmiňoval: posunutí dopředu a otočení doprava či doleva. Aby Žofka přesně věděla, co má dělat, nestačí však jen příkaz "jdi dopředu" nebo "zatoč doprava". Musím jí také říct, o kolik přesně se má posunout a jak moc má zatáčet. Takže příkaz k přesunu vždy doprovázím vzdáleností, která udává délku posunu, a příkaz k otočení doprovázím úhlem, o který se má želva otočit. Vypadá to třeba takto:

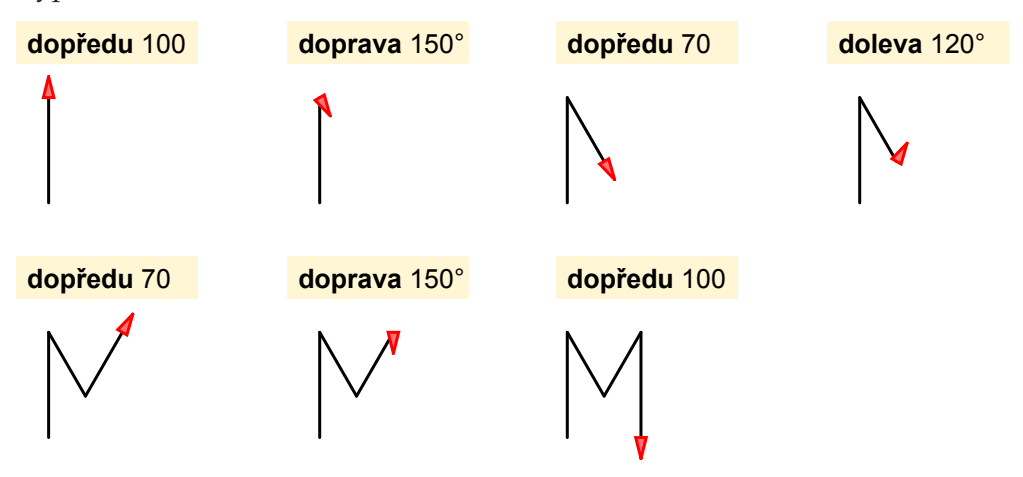

"A ještě mi můžeš dávat příkaz pro couvání dozadu, to taky zvládnu," navrhla Žofka.

"Já vím, že jsi šikovná želva a umíš couvat. To je dobře. Ale speciální příkaz pro couvání potřebovat nebudeme. Místo toho tě naučím používat záporná čísla. Posun dopředu o záporné číslo je totiž couvání, například **dopředu** -100 znamená to stejné, jako by znamenalo **dozadu** 100," vysvětlil jsem jí.

## <span id="page-7-0"></span>**Úhly**

Žofka je sice hodně chytrá, ale pro začátek jsem jí musel vysvětlit, co znamenají úhly a jak je měříme: Že celá otočka je  $360^\circ$ , otočka na druhou stranu je  $180^\circ$ , pravý úhel je 90◦ a tak dále. Protože to na začátku trochu pletla, připravil jsem jí návodný obrázek. Do něj jsem vyznačil úhly, které jsme nejčastěji používali:

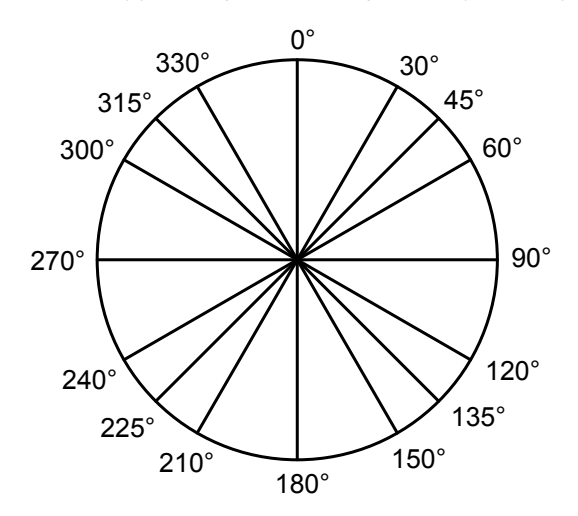

Jako rozcvičku pro procvičení úhlů jsme zkusili vykreslit jednoduchou klikatou čáru, u které se střídá zatáčení doleva a doprava o zadaný úhel:

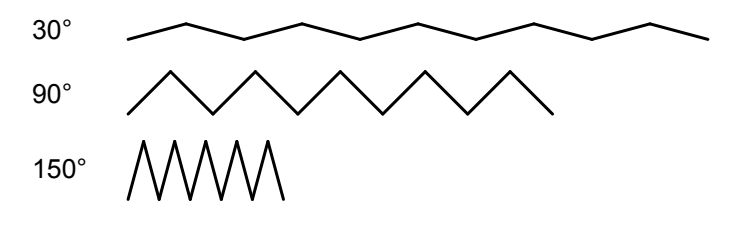

### <span id="page-7-1"></span>**Barvy, šířky, tečky**

Poté, co jsme si natrénovali základní kreslení, začala Žofka trochu vymýšlet: "Já bych chtěla kreslit i pestřejší obrázky, nejen pořád samé stejné černé čáry."

A tak jsem Žofku postupně naučil další příkazy. Vcelku jednoduché jsou příkazy "zvedni pero" a "polož pero" – Žofka podle nich zvedá ocásek a s ním i pero. Při kreslení za sebou nechává čáru, jen pokud má položené pero. S pomocí těchto příkazů tak může kreslit třeba přerušovanou čáru.

"A jak uděláme barvy?" zajímala se Žofka.

"Co kdybych ti na ocas přidělal několik barevných per? Ty ho vždy natočíš tak, abys kreslila správnou barvou," navrhl jsem.

"Obávám se, že přeceňuješ schopnosti mého ocásku," odvětila Žofka.

Tak jsem jí pořídil pomocníka – trpaslíka Tondu. Tonda jezdí Žofce na krunýři, má batoh plný barevných per a pomáhá s následujícími příkazy. Na příkazy "nastav barvu" a "nastav tloušťku" Tonda vymění želvě na ocásku pero tak, aby mělo správnou barvu a tloušťku. Na příkaz "udělej tečku" Tonda udělá vybarvenou tečku zadané velikosti na místě, kde má zrovna želva ocásek. Díky těmto novým příkazům Žofka s Tondou zvládnou třeba následující obrázky:

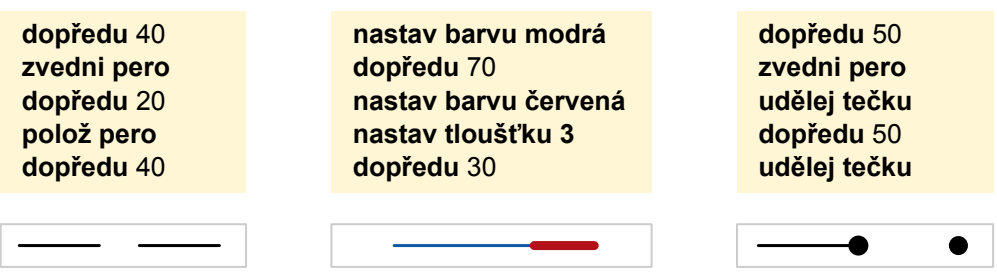

### <span id="page-8-0"></span>**Vyplňování**

Nakonec jsme natrénovali příkazy pro vybarvování: "začátek vyplňování" a "konec vyplňování". Na pokyn k ukončení vyplňování Tonda seskočí z želvy a temperovou barvou pěkně vymaluje celou oblast, kterou želva od začátku vyplňování obkroužila. Vypadá to třeba takto:

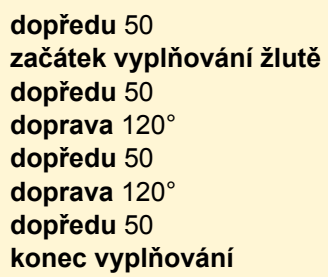

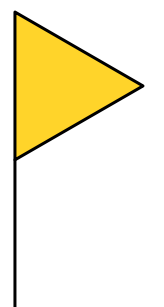

Když používáme vyplňování, musíme myslet na to, že pořadí vykreslování je důležité. Pokud vykreslíme vyplněné oblasti, které se překrývají, bude na konci vidět jen poslední vykreslená vrstva (Tonda používá kvalitní temperové barvy). To nám může často usnadnit práci.

Například při vykreslování české vlajky nemusíme vykreslovat přímo červený lichoběžník, který na vlajce vidíme. Stačí vykreslit obyčejný obdélník a přes něj pak vykreslit modrý trojúhelník.

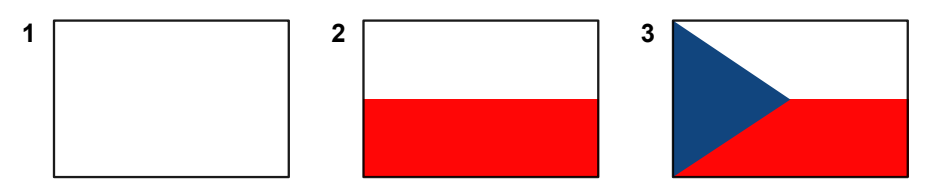

## <span id="page-9-0"></span>**Výzvy**

#### Jednoduché tvary  $\star$

Pomocí základních příkazů (dopředu, doleva, doprava) vykreslete následující tvary:

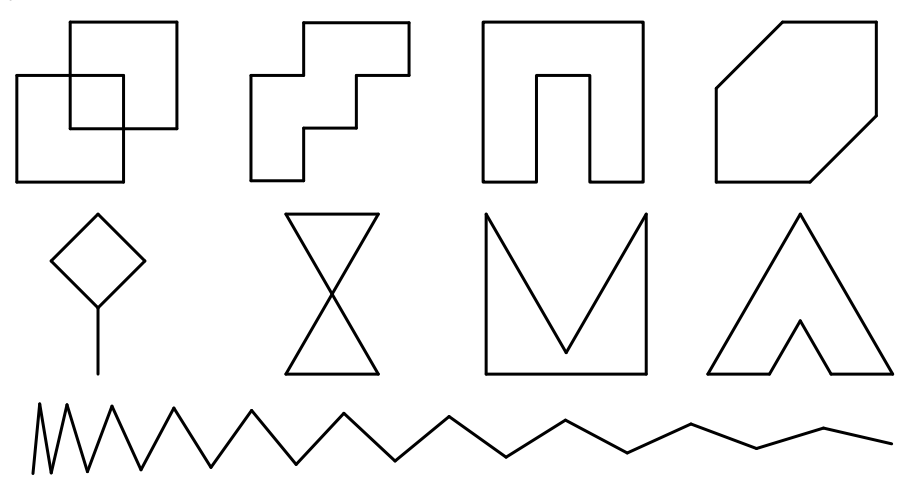

#### $\dot{Z}$ elví abeceda  $\star$

Jaká písmena vykreslí následující posloupnosti příkazů?

- 1. **dopředu** 100, **doleva** 90◦ , **dopředu** 40, **doleva** 180◦ , **dopředu** 80
- 2. **dopředu** 100, **doprava** 135◦ , **dopředu** 140, **doleva** 135◦ , **dopředu** 100
- 3. **dopředu** 100, **doleva** 180◦ , **dopředu** 50, **doleva** 45◦ , **dopředu** 70, **doleva** 180◦ , **dopředu** 70, **doprava** 90◦ , **dopředu** 70

Napište programy pro vykreslení dalších písmen.

#### Morseova abeceda  $\star$

Morseova abeceda kóduje písmena pomocí teček a čárek. Například A je "· −", B je "− · · ·". Naučte želvu vykreslovat vybraná písmena v Morseově abecedě.

#### **Vlajky**  $\star\star$

Vykreslujte vlajky dalších zemí. Jednoduché jsou ty, které jsou jen z pruhů (Německo, Itálie, Lotyšsko). Zajímavější, ale stále zvládnutelné pomocí jednoduchých příkazů jsou ty s křížem (Švýcarsko, Švédsko, Norsko).

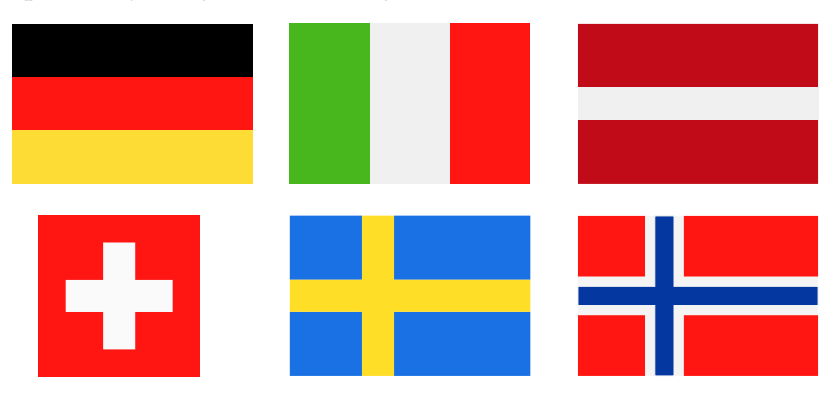

#### **Šifra opilé želvy**  $\star\star$

Vyluštěte následující nápis, který nakreslila Žofka, když se jednou omylem místo vody napila vodky. Byla pak trochu opilá a při kreslení zatáčela čím dál tím víc doprava (při každé zatáčce se zatočení navíc zvětšovalo o 2 stupně).

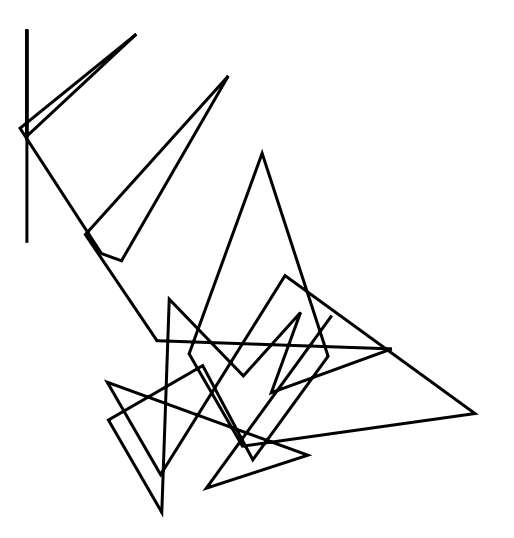